# VYSOKÉ UČENÍ TECHNICKÉ V BRNĚ

BRNO UNIVERSITY OF TECHNOLOGY

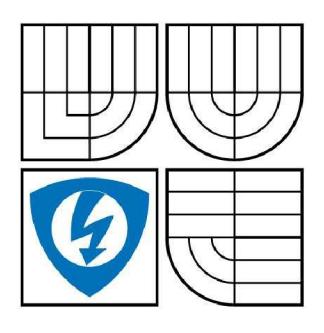

**FAKULTA ELEKTROTECHNIKY A KOMUNIKAČNÍCH TECHNOLOGIÍ ÚSTAV AUTOMATIZACE A MĚŘICÍ TECHNIKY** 

FACULTY OF ELECTRICAL ENGINEERING AND COMMUNICATION DEPARTMENT OF CONTROL AND INSTRUMENTATION

# LASEROVÝ PROXIMITNÍ SKENER - ELEKTRONIKA

LASER PROXIMITY SCANNER - ELECTRONICS

DIPLOMOVÁ PRÁCE MASTER'S THESIS

**AUTHOR** 

AUTOR PRÁCE Bc. ZDENĚK PADYŠÁK

**SUPERVISOR** 

VEDOUCÍ PRÁCE doc. Ing. LUDĚK ŽALUD, Ph.D.

BRNO 2009

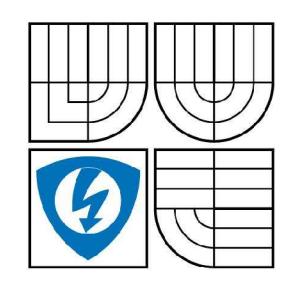

**VYSOK É UČENÍ TECHNICKÉ V BRNĚ** 

**Fakulta elektrotechniky a komunikačníc h technologi í** 

**Ústa v automatizac e a měřic í technik y** 

# **Diplomová práce**

magisterský navazující studijní obor **Kybernetika , automatizac e a měřen í** 

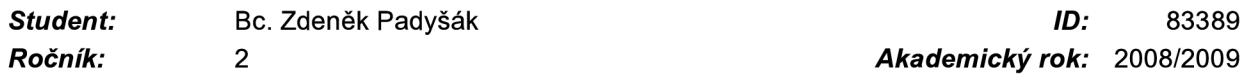

**NÁZEV TÉMATU :** 

#### **Laserový proximitní skener - elektronika**

#### **POKYN Y PRO VYPRACOVÁNÍ :**

Seznamte se s principy měření vzdálenosti v robotice. Seznamte se podrobně s TOF (Time of Flight) principem měření vzdálenosti s využitím laserového paprsku. Seznamte se podrobně s předloženým snímačem (IFM O1D105). Navrhněte metodu pro zpracování dat z tohoto snímače pomocí mikrokontroléru Freescale rodiny Coldfire. Metodu realizujte a vytvořte program pro PC pro vizualizaci těchto dat.

#### **DOPORUČEN Á LITERATURA:**

Dle vlastního literárního průzkumu a doporučení vedoucího práce.

Termín zadání: 9.2.2009

Termín odevzdání: 25.5.2009 *Termín zadání:* 9.2.2009 *Termín odevzdání:* 25.5.2009

*Vedoucí práce:* doc. Ing. Luděk Žalud, Ph.D.

**prof. Ing . Pavel Jura , CSc .**  *Předseda oborové rady* 

#### **UPOZORNĚNÍ :**

Autor diplomové práce nesmí při vytváření diplomové práce porušit autorská práve třetích osob, zejména nesmí zasahovat nedovoleným způsobem do cizích autorských práv osobnostních a musí si být plně vědom následků porušení ustanovení § 11 a následujících autorského zákona č. 121/2000 Sb., včetně možných trestněprávních důsledků vyplývajících z ustanovení § 152 trestního zákona č. 140/1961 Sb.

#### 3

#### **Abstrakt**

Ve své diplomové práci popisuji metody pro měření vzdáleností v robotíce. Snímač pro měření vzdáleností, založeném na principu TOF, využiji pro skenování povrchů. Vytvořím program pro 32bitový mikrokontrolér od firmy Freescale, který ovládá rameno, vytvořené Bc. Martinem Kočím v jeho diplomové práci. Získané naskenované data převedu přes sériovou linku do PC. Získané data ze sériové linky zpracuji za pomocí programu Matlab a vykreslím jako obraz.

#### **Klíčová slova**

Laserový skener, Time of Flight, IFM O1D105, mikrokontrolér Freescale.

#### **Anotace**

V první kapitole seznamuji s cílem práce a v druhé kapitole s principy měření vzdáleností v robotice. Poté v další kapitole popisuji použitý snímač vzdálenosti, jeho princip a vlastnosti. Ve čtvrté kapitole popisuji řízení ramena a jeho části, na to navazuje pátá kapitola, která popisuje programové řízení ramena pomocí 32bitového mikrokontroléru Freescale. V poslední šesté kapitole jsou zobrazeny úpravy získaných dat a výsledné obrazy ve 2D i ve 3D.

#### **Resumé**

Ve své diplomové práci jsem se seznámil se snímačem měření vzdálenosti pomocí metody TOF. Naučil jsem se orientovat v registrech 32bitového mikrokontroléru, jeho ovládání AD převodníku, nastavení pulsně šířkové modulace, komunikace přes sériovou linku. Získané znalosti jsem využil pro ovládání ramena, které pohybuje snímačem vzdálenosti. Hodnoty, přijaté v PC přes sériovou linku, jsem upravil v programu Matlab. Získané data jsem vykreslil a tím získal skenovaný obraz.

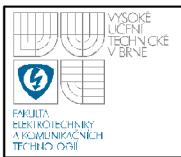

#### **Abstract**

In his diploma paper work I describe methods for distance measuring in robotic. Sensor for distance measuring is based on principle TOF and I use it for scanning surfaces. I create program for 32bits microcontroller from firm Freescale. This program controls mechanics shoulder, created by Be. Martin Kočí in his diploma paper work. Gained scan data will lead over UART to the PC. I work with program Matlab, where gained data from UART work up and depict like picture.

#### **Key words**

Laser scanner, Time of Flight, IFM O1D105, microcontroller Freescale.

#### **Annotation**

In first chapter I introduce with aim of diploma work and in second chapter with principles distance measuring in robotic. After it in next chapter I describe used distance sensor, his principle and characteristics. In fourth chapter I describe control and parts mechanics shoulders. The fifth chapter describes program, which control mechanics shoulders by the 32bits microcontroller Freescale. At last sixth chapter gained data are modified and resulting imagery in 2D and in 3D.

#### **Summary**

In his diploma paper work I am became introduce sensor distance measuring by the help of method TOF. I am learned orient in 32bits microcontroller registers, his operating AD inverter, setting pulse width modulation, communication over serial line. Gained knowledge is being taken for operating mechanics shoulders that move the sensor distance. Data, received in PC over serial line are adjusted in program Matlab. I use gained data to paint scanning picture.

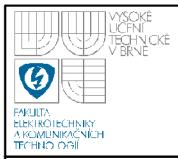

Bibliografická citace mé práce:

PADYŠÁK, Z. Laserový proximitní skener - elektronika. Brno: Vysoké učení technické v Brně, Fakulta elektrotechniky a komunikačních technologií, 2009. 68 s. Vedoucí diplomové práce doc. Ing. Luděk Žalud, Ph.D.

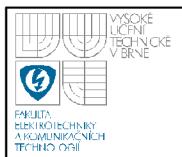

### **Prohlášení**

"Prohlašuji, že svou diplomovou práci na téma laserový proximitní skener – elektronika, jsem vypracoval samostatně pod vedením vedoucího diplomové práce a s použitím odborné literatury a dalších informačních zdrojů, které jsou všechny citovány v práci a uvedeny v seznamu literatury na konci práce.

Jako autor uvedené diplomové práce dále prohlašuji, že v souvislosti s vytvořením této diplomové práce jsem neporušil autorská práva třetích osob, zejména jsem nezasáhl nedovoleným způsobem do cizích autorských práv osobnostních a jsem si plně vědom následků porušení ustanovení § 11 a následujících autorského zákona č. 121/2000 Sb., včetně možných trestněprávních důsledků vyplývajících z ustanovení § 152 trestního zákona č. 140/1961 Sb."

V Brně dne: **25. května 2009** 

podpis autora

# **Poděkování**

Děkuji vedoucímu diplomové práce Doc. Ing. Luďkovi Žaludovi, Ph.D. za účinnou metodickou, pedagogickou a odbornou pomoc a další cenné rady při zpracování mé diplomové práce.

V Brně dne: **25. května 2009** 

podpis autora

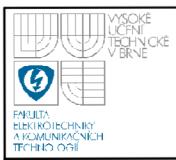

# **USTAV AUTOMATIZACE A MERICI TECHNIKY Fakulta elektrotechniky a komunikačních technologií**

**Vysoké učení technické v Brně** 

## **Obsah**

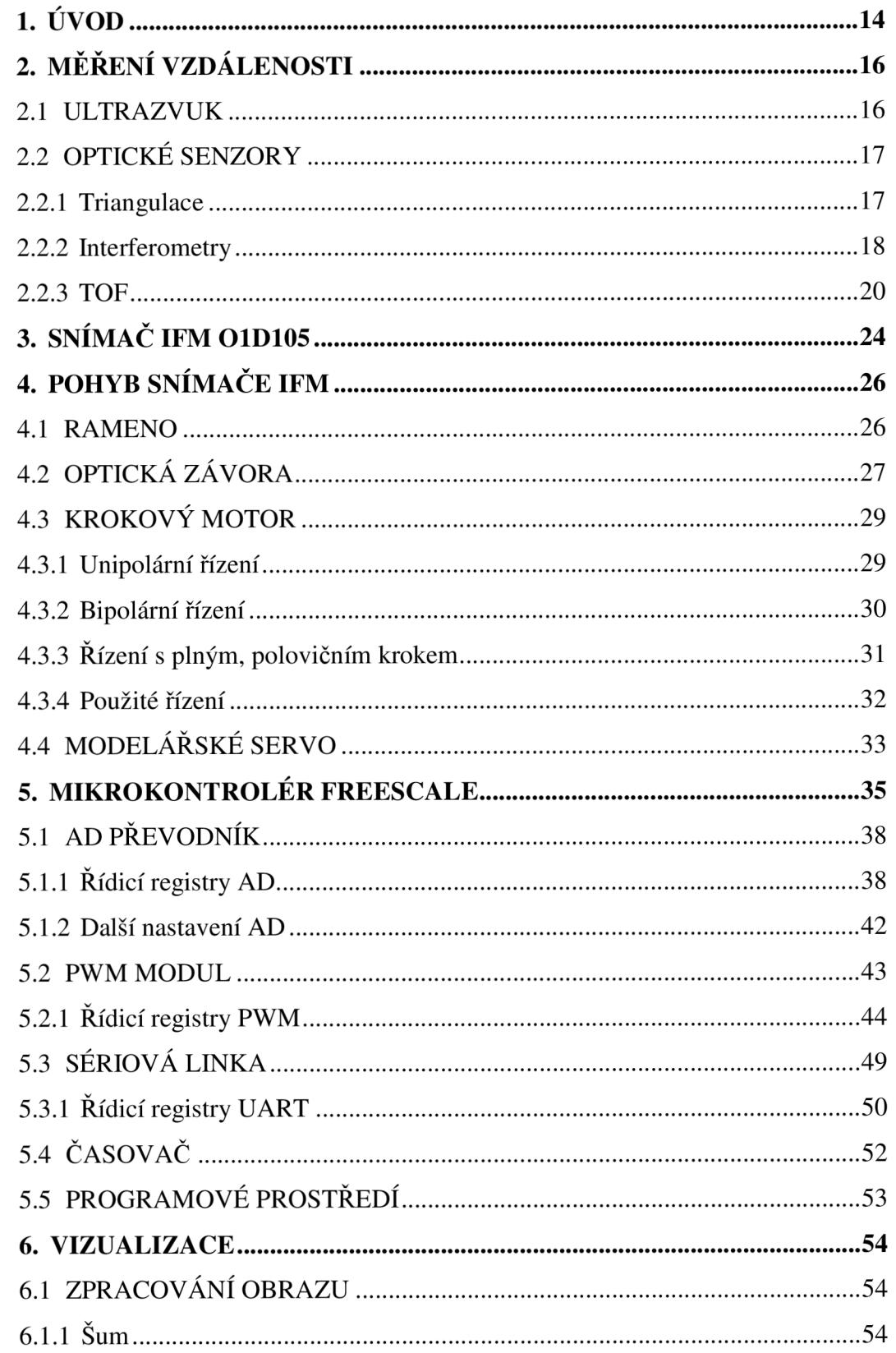

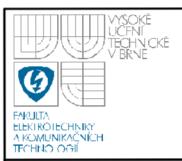

# **USTAV AUTOMATIZACE A MERICI TECHNIKY Fakulta elektrotechniky a komunikačních technologií Vysoké učení technické v Brně**

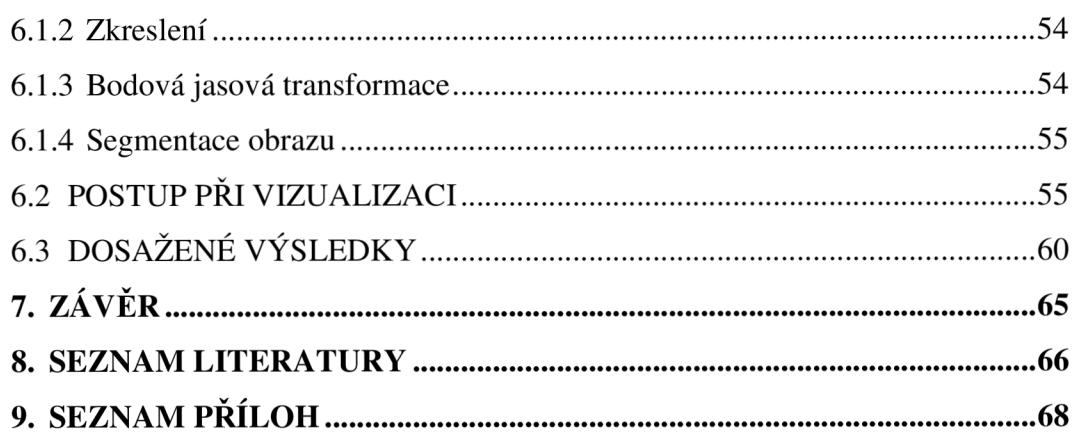

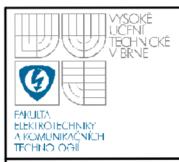

# **USTAV AUTOMATIZACE A MERICI TECHNIKY Fakulta elektrotechniky a komunikačních technologií Vysoké učení technické v Brně**

### **Seznam obrázků**

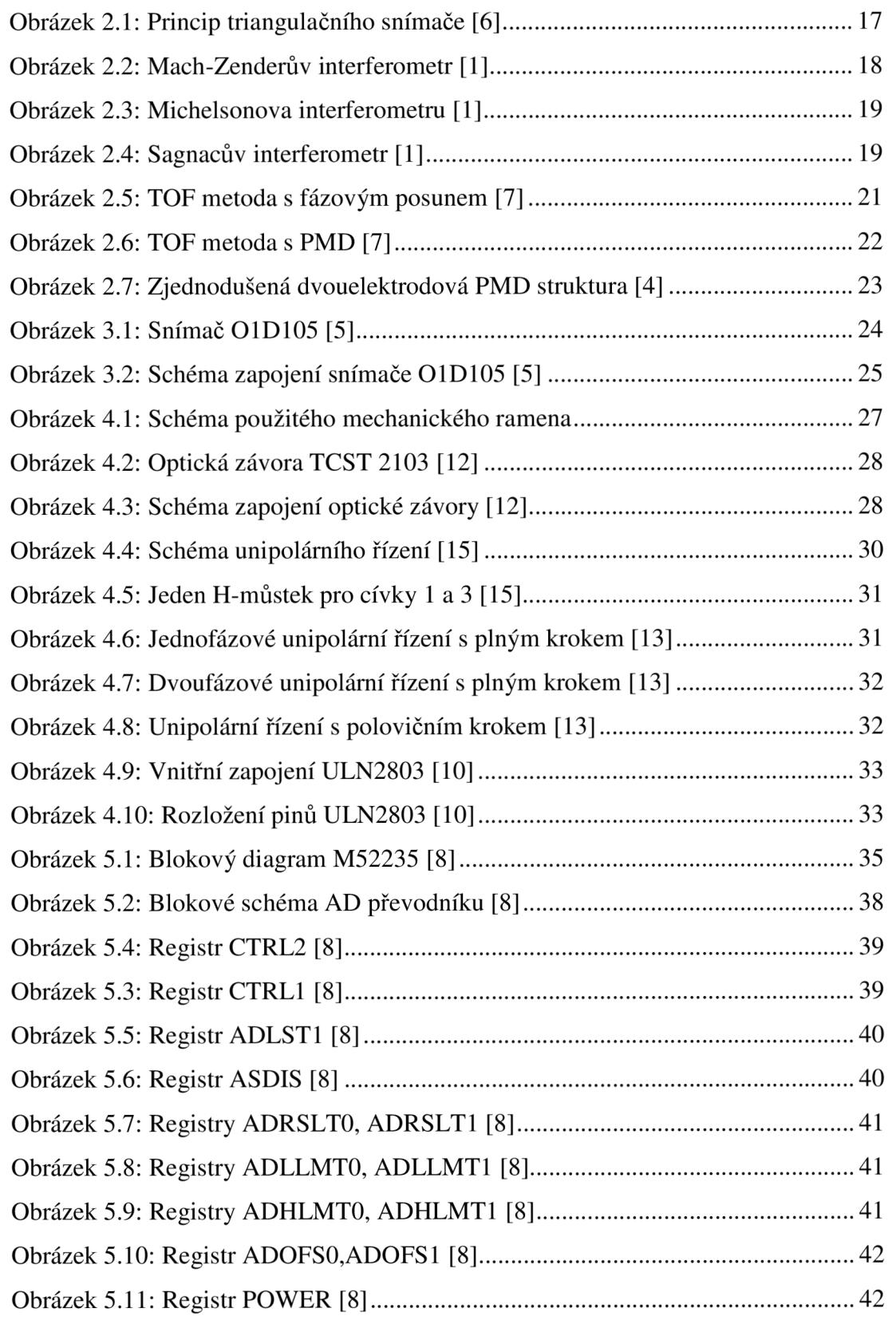

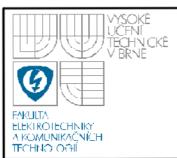

## **ÚSTAV AUTOMATIZACE A MERICI TECHNIKY Fakulta elektrotechniky a komunikačních technologií Vysoké učení technické v Brně**

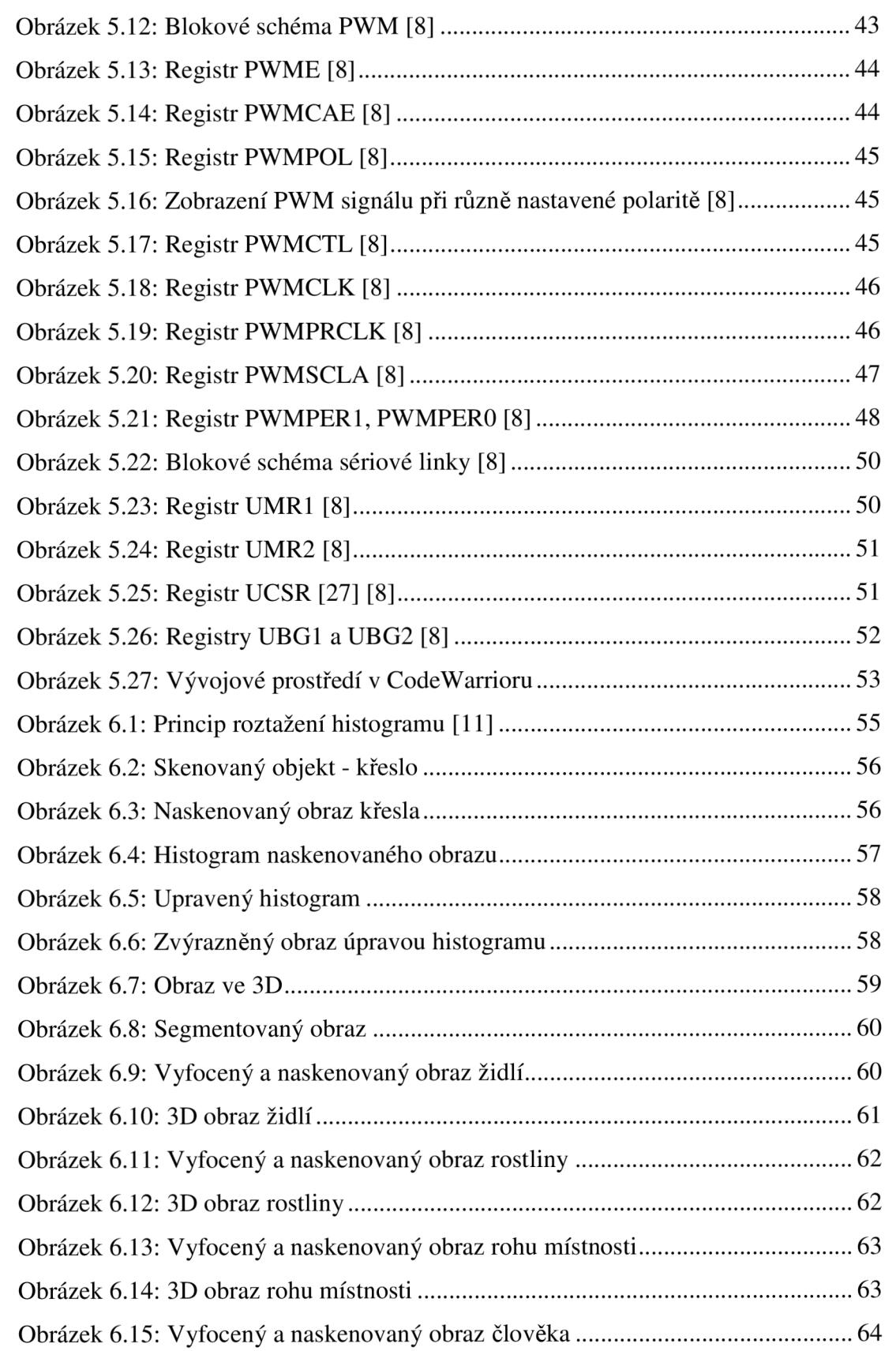

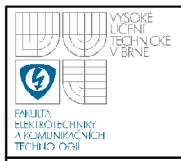

# ÚSTAV AUTOMATIZACE A MĚŘICÍ TECHNIKY **Fakulta elektrotechniky a komunikačních technologií**

**Vysoké učení technické v Brně** 

Obrázek 6.16: 3D obraz člověka z boku 64

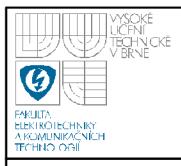

# **ÚSTAV AUTOMATIZACE A MĚŘICÍ TECHNIKY Fakulta elektrotechniky a komunikačních technologií**

**Vysoké učení technické v Brně** 

### **Seznam tabulek**

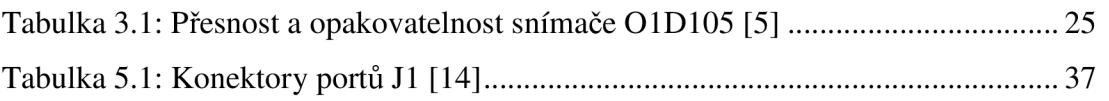

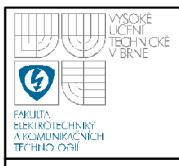

# **ÚSTAV AUTOMATIZACE A MĚŘICÍ TECHNIKY Fakulta elektrotechniky a komunikačních technologií Vysoké učení technické v Brně**

#### **Seznam rovnic**

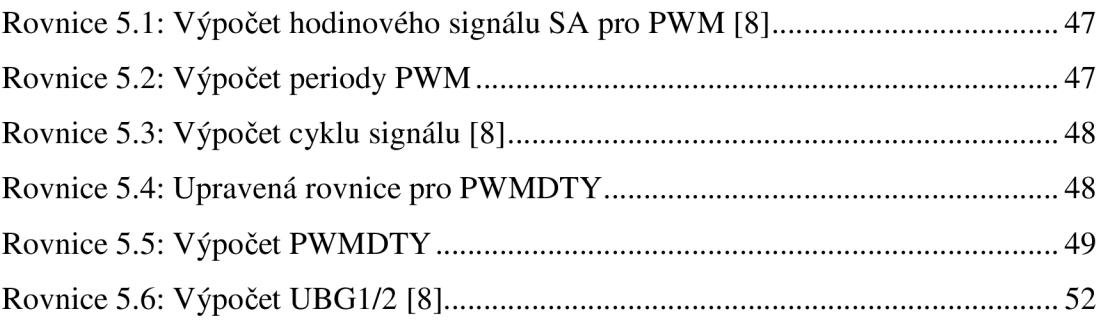

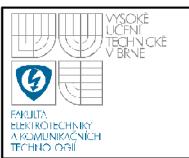

# **1. ÚVOD**

Činnost laseru je založen na principu indukované emise, který Albert Einstein popsal již v roce 1917. Avšak teprve v roce 1958 provedl Charles Hard Towens (pozdější nositel Nobelovy ceny za fyziku) se svými spolupracovníky správné výpočty, které umožnili tuto myšlenku realizovat. V roce 1960 došlo k prvnímu sestavení laseru americkým fyzikem Theodorem Maimanem. Tento prototyp byl velmi primitivní, avšak jeho základy využívají všechny dnešní lasery. Laser je optický kvantový generátor, který má schopnost vyzařovat monochromatické, koherentní světlo ve formě úzkého svazku.

Díky svým vlastnostem se stal laser nedílnou součástí našeho života. Uplatnění laserových snímačů je velmi široké. V automobilovém průmyslu se využívají pro detekci objektů, při určování tvaru, výpočtech objemu a obsahu. U obráběcích strojů se díky laserovým snímačům určují přesné polohy obrobku. Dalším příkladem je využití jako senzorů pro čítání a kontrolní funkce v potravinářském průmyslu a to konkrétně v regulaci kapalin a sypkých materiálů. V dřevozpracujícím průmyslu se pomocí laserových snímačů měří například tloušťky řeziva a v plastikářském průmyslu se uplatňují při dávkování a opět při hlídání hladiny.

Ve své práci se zabývám skenováním povrchů pomocí laserového snímače pro měření vzdáleností od firmy fFM. Tento snímač vzdálenosti, má značení O1D105 a pracuje na principu TOF. Princip TOF je detailně popsán v druhé kapitole. V rámci své diplomové práce jsem spolupracoval s Martinem Kočím, který navrhl a vytvořil dvouosé rameno. Toto rameno umožňuje měnit polohu snímače. Obsahuje totiž jeden krokový motorek pro otáčení v horizontální ose a jedno servo pro natáčení ve vertikální ose. Ze snímače využívám napěťový analogový výstup, který připojuji na AD převodník 32bitového mikrokontroléru od firmy Freescale. Hodnoty získané skenováním se průběžně ukládají do vnitřní paměti mikrokontroléru. Po naskenování plochy, jejíž velikost můžu v programu libovolně měnit pomocí integrovaného tlačítka v mikrokontroléru, posílám data přes sériovou linku do PC. Pro vizualizaci naskenované plochy sem zvolil program Matlab.

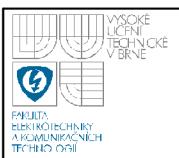

Hlavní předností laserových snímačů je menší opotřebování, měření při vysokých teplotách, při elektromagnetickém záření, bezdotykové měření při rychlém opakování. Mají také dlouhý dosah při zachování velkého rozlišení a výsledek není ovlivněn hmotností snímače (např. u vibrací). Nevýhod je podstatně méně, hlavním problémem je většinou volba optimálního osvětlení při měření, index lomu a odrazu měřených povrchů.

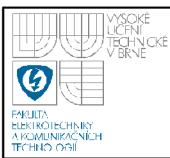

# **2. MĚŘENÍ VZDÁLENOSTI**

#### **2.1 ULTRAZVUK**

Ultrazvuk je mechanické vlnění s vyšší frekvencí než 16 kHz, generování ultrazvukových vln se děje mechanicky nebo elektricky. Látky vystavené ultrazvukovým vlnám jsou podrobeny rychlým mechanickým kmitům, díky nimž se trochu zahřívají.

K měření vzdáleností se používají ultrazvukové sonary pracující na principu měření doby mezi vysláním akustického impulsu a přijetí odraženého impulsu od objektu. První aktivní sonar vynalezl v roce 1915 francouzský fyzik Paul Langevin. Zařízení vysílalo zvukové vlny pod vodou a z vracejícího se echa identifikovalo ponořené objekty. Dále následovala řada výzkumů, díky nimž se s ultrazvukem můžeme běžně setkat například v lékařství, průmyslu.

Ultrazvukové sonary jsou bezkontaktní, používají se při zjišťování polohy čirých nebo lesklých objektů, v prašném prostředí, při měření míry naplnění sypkými nebo tekutými hmotami v nádobách a tam, kde použití světelných senzorů nedosahuje požadované kvality, což patří mezi jejich velké výhody. Mezi nevýhody patří možnost přijímat nejenom vyslaný ultrazvukový signál, ale částečně i akustický normální signál, takže je nutné omezení vlivu parazitních signálů.

V robotíce a automatizaci se nejčastěji používá ultrazvukový signál o kmitočtu 40 kHz. K vyhodnocení se používá mikropočítač. V současné době jsou ultrazvukové sonary rozměrově i cenově srovnatelné se světelnými senzory.

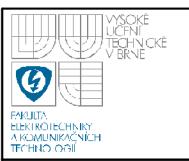

#### **2.2 OPTICKÉ SENZORY**

#### **2.2.1 Triangulace**

Zde se používá laserový paprsek, který je zaměřen na objekt, jehož vzdálenost chceme měřit. V závislosti na změně polohy snímaného objektu se změní, díky optickému systému zrcadel a čoček, i poloha laserového paprsku dopadající na fotocitlivou destičku detektoru. Vyhodnotí se změna proudů generovaného fotocitlivou destičkou (změna úhlu, polohy dopadajícího světla). Principiální schéma na obrázku č. 2.1.

Tato metoda má vysokou rychlost detekce, umožňuje sledovat pohybující nebo i vibrující součásti. Použitý typ laseru pro triangulaci by měl mít vysokou kvalitu laserového paprsku - s malou divergencí, také vhodný je použití paprsku s bezpečnostní třídou, která není nebezpečná pro oči (Bezpečnostní třída 1 a 2.).

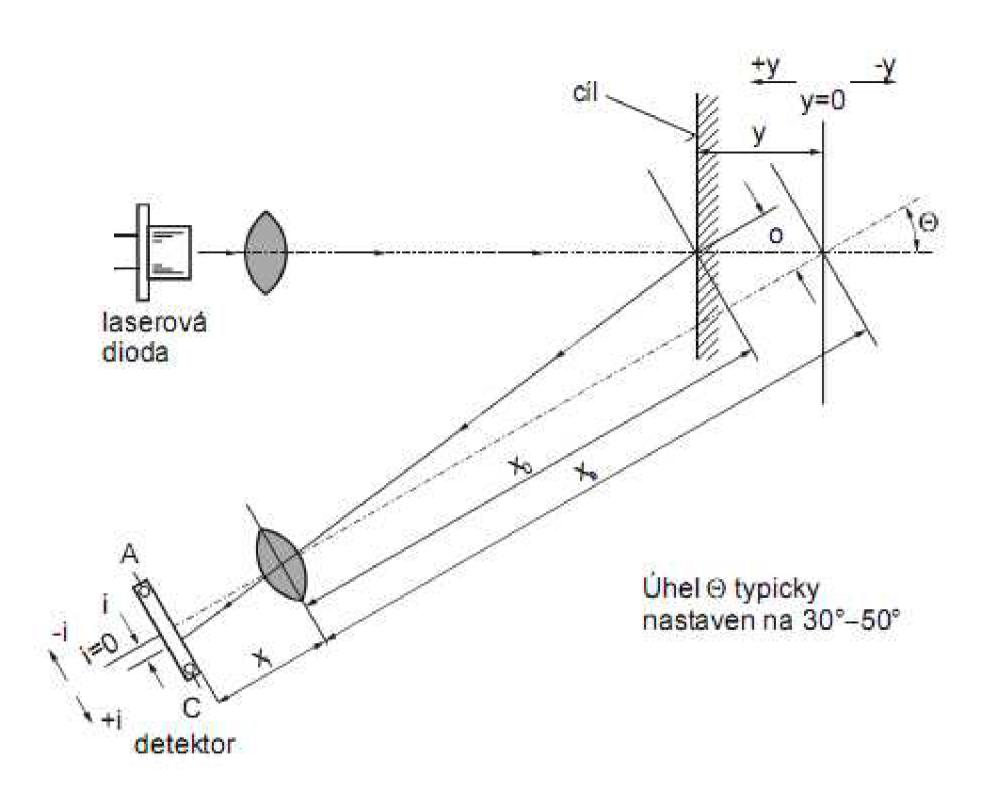

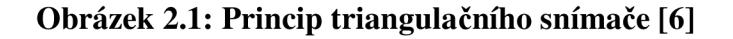

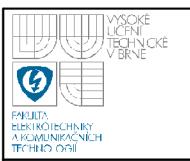

#### **2.2.2 Interferometry**

Využívají principu interference. Obecně princip spočívá v rozdělení vyslaného paprsku na dva, pomocí nějakého rozdělovače paprsku. Tyto paprsky se dále odráží od různých ploch a zpětně se pak na jedné ploše vyhodnotí jejich rozdíl.

Typy interferometrů:

- Mach-Zehnderův interferometr
- Michelsonův interferometr
- Sagnacův interferometr

#### *2.2.2.1 Mach-Zehnderův interferometr*

Používá optický systém zrcadel k rozštěpení paprsku na dva a následovně opět k jeho smísení. Vzdálenosti mezi polopropustnými a propustnými zrcadly se můžou měnit, tím dojde ke změně mezi dvěma výstupy, které se dále vyhodnocují.

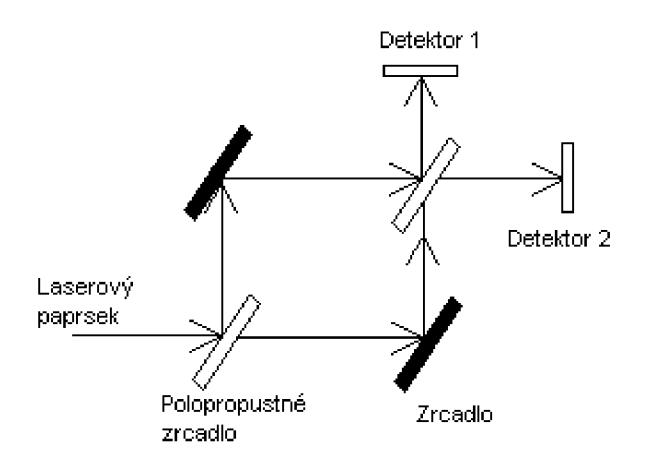

**Obrázek 2.2: Mach-Zenderův interferometr [1]** 

#### *2.2.2.2 Michelsonův interferometr*

Paprsky z laseru dopadají na polopropustnou vrstvu pod úhlem 45°, část světla se odráží k referenčnímu a pohybujícímu se měřícímu zrcadlu. Odražené

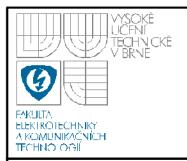

paprsky obou zrcadel se pak vektorově sčítají a intenzita se měří optoelektronickým senzorem.

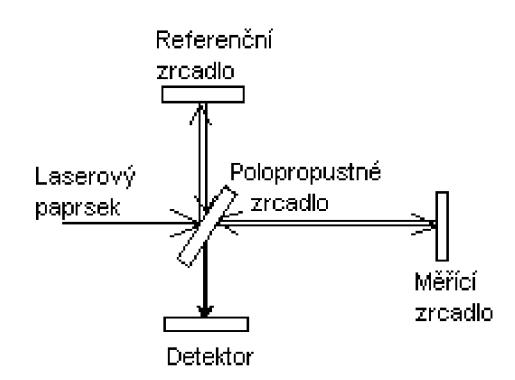

#### **Obrázek 2.3: Michelsonova interferometru [1]**

#### *2.2.2.3 Sagnacův interferometr*

Paprsek světla je rozdělen na dva paprsky, které putují dokola proti sobě, vyhodnotí se rozdílná doba jejich letu.

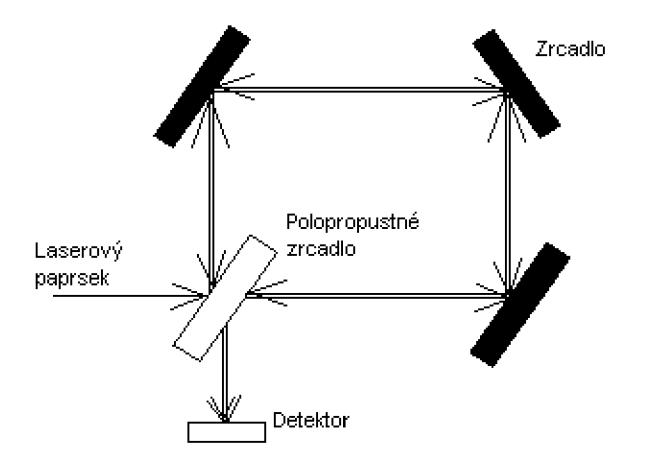

**Obrázek 2.4: Sagnacův interferometr [1]** 

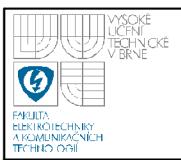

#### **2.2.3 TOF**

Jedná se o laserové měření, kdy se vyšle laserový paprsek na cíl, od kterého se odrazí a dopadá zpět na přijímací zařízení, kde se vyhodnotí jeho doba letu. Měření TOF se využívá pro měření velkých vzdáleností jako stovky metrů nebo několik kilometrů s přesností na cm, při měření kratších vzdáleností se dosahuje přesností na milimetry. Využití laserového paprsku nám dává bezkontaktní měření, mezi jejichž výhody patří:

- menší opotřebování snímače  $\overline{a}$
- měření při vysokých teplotách
- měření při elektromagnetickém záření
- výsledek není ovlivněn hmotností snímače (např. u vibrací)

Metoda měření pomocí TOF se dělí na dva principy:

1) Impulsní metoda

2) Metoda s fázovým posunem

o klasická

o s použitím PMD

#### *2.2.3.1 Impulsní metoda*

Vysílač posílá krátké optické pulsy a měří se čas, dokud se vyslaný paprsek nevrátí zpět. Vzdálenost se měří použitím známé rychlosti světla. Protože rychlost světla je přibližně 300 000 m  $* s<sup>-1</sup>$  , je nutné mít velmi dobrou přesnost měření času. Například při vrácení světelného paprsku za 2ns, urazí paprsek 60cm (paprsek dojde k měřenému objektu a vrátí se zpět), snímaný objekt by se měl nacházet ve vzdálenosti 30cm.

Tato metoda vychází se ze vzorce:

$$
T = \frac{2 \cdot R}{c} \quad [s, m, m^*s^{-1}] \quad [2]
$$

Kde *T* je měřená doba, *R* je vzdálenost předmětu, *c* je rychlost světla.

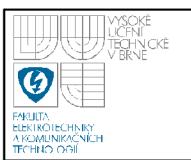

#### *2.2.3.2 Metoda s fázovým posunem*

V této metodě se využívá spojitě modulovaný signál. Vysílaný optický paprsek je modulován konkrétním referenčním napěťovým signálem, na přijímači dojde k přijmutí signálu s jiným fázovým posunem. Z těchto dvou paprsků, jak vyslaného, tak odraženého, se provede rozdíl jejich fáze ve směšovací a na tomto základě se určí vzdálenost měřeného objektu. Srovnání fáze se děje v tzv. elektrooptickém modulátoru, který lze realizovat:

- Použitím fotodiódy, jako převodníku světla na elektrický signál, musí se omezovat pásmovým filtrem z důvodu frekvenčního rušení, následné zjištění se provádí v elektrickém modulátoru.
	- Pomocí senzoru PMD (Photonic mixer device), který převádí světlo na elektrický signál a paralelně k tomu vyhodnocuje změnu fáze. Na výstupu tohoto senzoru je elektrický signál s informací o změně fáze a intenzitě dopadajícího světla.

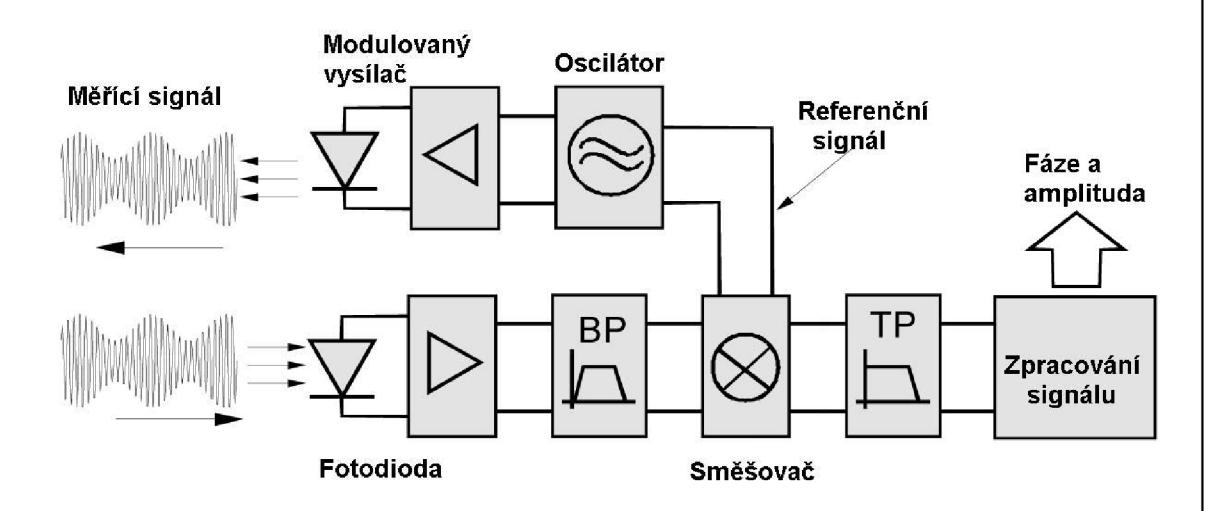

**Obrázek 2.5: TOF metoda s fázovým posunem [7]** 

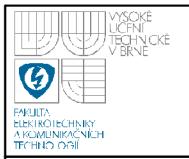

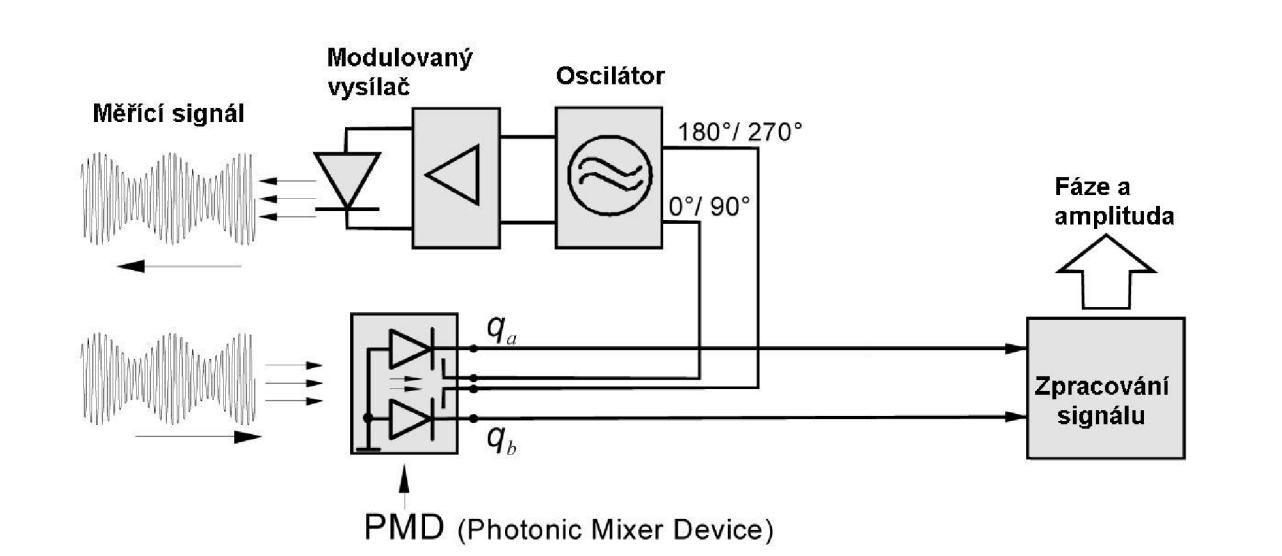

**Obrázek 2.6: TOF metoda s PMD [7]** 

PMD senzor pracuje na principu, kde se na foto-citlivé elektrody přivádí referenční modulační signál  $U_m$ , vzájemně posunut o 180°. Elektrody jsou předepnuty stejnosměrným napětím U<sub>0</sub>, z toho vzniká na jedné elektrodě napětí  $U_0+U_m$ , na druhé  $U_0-U_m$ . Při změně potenciálu na obou elektrodách se odvádí nahromaděný náboj vzniklý dopadem světla na levou nebo pravou sběrací elektrodu, podle toho, v jaké je dopadající světlo fázi s referenčním napětím na elektrodách. Z proudů na elektrodách se určí intenzita dopadajícího záření (součet proudů) a fázový posun proti referenčnímu signálu (rozdíl proudů). PMD senzor provádí funkci směšovače již na úrovni dopadajícího světla, přičemž vyhodnotí intensitu dopadajícího světla i změnu fáze. Hlavní výhodou je, že odpadají další obvodové součástky nutné k jejímu vyhodnocení.

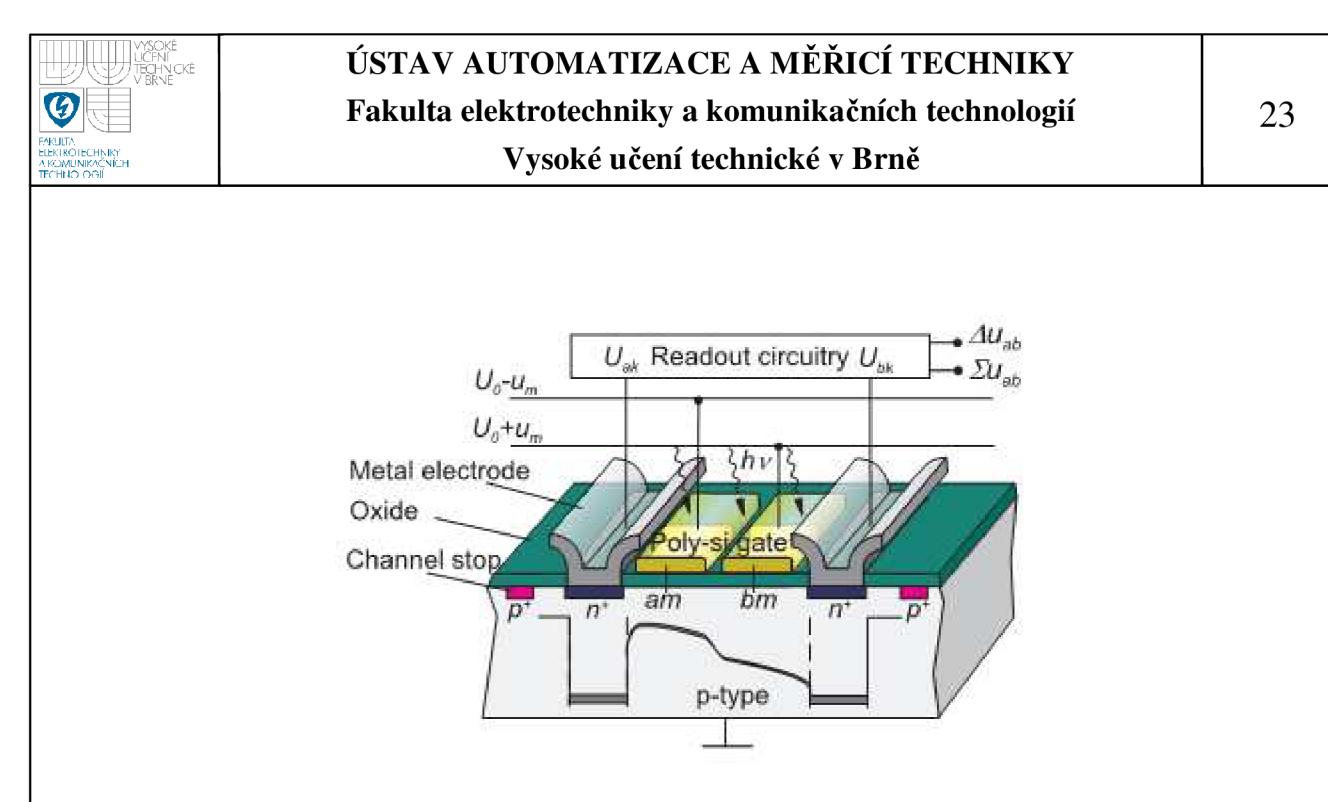

**Obrázek 2.7: Zjednodušená dvouelektrodová PMD struktura [4]** 

Na obrázku 2.7, je zjednodušená dvouelektrodová PMD struktura realizovaná CMOS a CCD technologií. Vstupní optickou část tvoří dvě polopropustné modulační elektrody *am* a *bm,* které jsou izolované oxidační vrstvou od křemíkové vrstvy typu P. Výstupní část tvoří dva symetrické přechody PN, které se dotýkají kovových elektrod. Tyto elektrody jsou dále spojené se snímacím zařízením.

![](_page_23_Picture_0.jpeg)

# **3. SNIMAC IFM O1D105**

Firma ifm electronic se zabývá mimo jiné polohovou senzorikou a detekcí objektů. Používaný snímač má označení 01D105, je to optický snímač vzdálenosti s viditelným laserovým světlem. Dále má 4digitový alfanumerický displej. Měřící rozsah od 0,2-lOmetrů. Má proudový 4-20mA nebo napěťový 0-10V analogový výstup.

![](_page_23_Figure_4.jpeg)

**Obrázek 3.1: Snímač O1D105 [5]** 

Daný snímač může pracovat při okolní teplotě od -10° až do 60°C. Má krytí typu IP 65, třídy 3. Snímač jsem nastavil na frekvenci snímání 33Hz, takže by měl obnovovat novou hodnotu zhruba co 31ms. Díky zpoždění změny hodnoty na analogovém výstupu, zpracování AD a mikrokontroléru jsem při skenování nastavil pausu mezi měřeními kolem lOOms.

![](_page_24_Picture_161.jpeg)

**Tabulka** 3**.1: Přesnost a opakovatelnost snímače O1D105 [5]** 

Tyto hodnoty byly naměřeny při nastavené frekvenci snímače 15Hz, při teplotě 23°C , tlaku 960 hPa, vnějším světlem maximálně 8 klx, po napájení snímače minimálně lOminut.

Při měření vzdáleností jsem použil doporučené zapojení z obrázku 3.2, kde BN, WH, BK, BU jsou analogové výstupní vodiče ze snímače, barvy hnědé, bílé, černé a modré. Provozní napětí snímače je 18 až 30 V.

![](_page_24_Figure_6.jpeg)

**Obrázek** 3.2: **Schéma zapojení snímače O1D105 [5]** 

![](_page_25_Picture_0.jpeg)

V této kapitole rozepíši popis skenování se zadaným snímačem. Využívám již vytvořené rameno, zmíněné v úvodu. O správné první natočení se stará optická závora, která za pomocí krokového motorku nastaví správnou startovní polohu pro horizontální osu. O nastavení vertikální osy se stará použité modelářské servo. Získané analogové hodnoty putují na AD převodník mikrokontroléru Freescale.

#### **4.1 RAMENO**

Používám dvouosé rameno, navrhnuté a vytvořené Martinem Kočím v jeho diplomové práci. Laserový snímač polohy se upevňuje do horní polohy ramena. Vysílaný měřící laserový paprsek putuje k zrcátku, které se pomocí krokového motorku a modelářského serva otáčí. Servo je upevněno vedle zrcátka nalevo (napravo) a otáčí zrcátko ve vertikální ose. Krokový motorek je upevněn pod zrcátkem a otáčí kruhovou destičkou, na které je připevněno jak zrcátko, tak servo. Krokový motorek natáčí zrcátko po horizontální ose.

![](_page_26_Figure_0.jpeg)

**Obrázek 4.1: Schéma použitého mechanického ramena** 

### **4.2 OPTICKÁ ZÁVORA**

Pro počáteční správné natočení zrcátka používám optickou závoru. Vyslaný paprsek dopadá na zrcátko, kterým pohybuje krokový motorek v horizontální ose. Zrcátko je připevněno na kruhovou destičku. Destička je rozdělená na dvě poloviny, přičemž jedna polovina okraje je zkrácená. Okraj destičky snímá optická závora, která zjistí přítomnost zúženého anebo nezúženého okraje, díky tomu můžu natočit zrcátko do správné polohy.

Použitá závora je od firmy Vishay, typ TCST 2103. Senzor zahrnuje infračervený emitor a fototranzistor, tyto dvě části jsou umístěny proti sobě.

![](_page_27_Picture_0.jpeg)

![](_page_27_Figure_3.jpeg)

#### **Obrázek 4.2: Optická závora TCST 2103 [12]**

Principem optické závory je otevření přechodu PN na fototranzistoru. Při dopadu infračerveného záření se otevře přechod mezi bází a emitorem, takže tranzistorem bude procházet proud z připojeného zdroje.

![](_page_27_Figure_6.jpeg)

**Obrázek 4.3: Schéma zapojení optické závory [12]** 

Optickou závoru jsem zapojil podle vyhledaného datasheetu [12]. Výstupní signál jsem připojil na pin č. 12, který obsahuje AD převodník, v mikrokontroléru freescale. Při otáčení krokového motorku zrcátkem, jsem pak ze získané hodnoty z AD převodníku určil přesnou počáteční polohu.

#### **4.3 KROKOVÝ MOTOR**

Je to typ synchronního motoru, točivý stroj, který mění elektrickou energii na mechanickou práci. Využívá se především tam, kde je nutné přesně řídit nejen otáčky ale i konkrétní polohu rotoru. Většinou se používá v regulační technice, automatizaci, robotíce.

Stator krokového motoru se skládá ze sady cívek, rotor se skládá z hřídele usazené na kuličkovém ložisku a z prstence permanentních magnetů. V principu se vhodným zapojením cívek vytvoří rotující magnetické pole, které natáčí rotorem. Může se řídit unipolárně nebo bipolárně. Mezi výhody patří přesné nastavení natočení, přesné řízení otáček. Mezi nevýhody pak přechodové magnetické jevy, které dovolují rychlost otáčení na motoru na maximálně několik stovek kroků za sekundu, podle typu motoru. Další nevýhodou je trvalý odběr proudu, i když se motor netočí.

#### **4.3.1 Unipolární řízení**

U unipolárního řízení dochází k protékání proudu v jednom okamžiku jedinou cívkou, pokud je řízení jednofázové. Díky tomu poskytuje takto řízený motor menší odběr proudu než při bipolárním řízení, ale i menší kroutící moment. Pokud mám řízení dvoufázové, dochází k protékání proudu dvěma sousedními cívkami. Tím získám vyšší kroutící moment, ale i vyšší spotřebu elektrické energie. Na obrázku 4.4 je znázorněno zapojení unipolárního řízení, společný vodič je přiveden na napájecí napětí a na vstupy 1 až 4 přivádíme spínací napětí.

![](_page_29_Figure_0.jpeg)

**Obrázek 4.4: Schéma unipolárního řízení [15]** 

#### **4.3.2 Bipolární řízení**

Při tomto řízení dochází k průchodu proudu v jednom okamžiku u protilehlých cívek. Tyto cívky mají navzájem opačně orientované magnetické pole. Toto řízení má složitější zapojení, jsou zapotřebí 2 H-můstky, viz obrázek 4.5. Lze také použít řízení jednofázové nebo dvoufázové.

![](_page_30_Picture_0.jpeg)

# ÚSTAV AUTOMATIZACE A MĚŘICÍ TECHNIKY **Fakulta elektrotechniky a komunikačních technologií**

**Vysoké učení technické v Brně** 

![](_page_30_Figure_3.jpeg)

**Obrázek 4.5: Jeden H-můstek pro cívky 1 a 3 [15]** 

#### **4.3.3 Řízení s plným, polovičním krokem**

Jak unipolární, tak bipolární řízení je možné řídit s polovičním krokem. Tím dosáhnu zvýšení přesnosti. Proud bude procházet střídavě jednou a dvěma cívkami. Řízení s plným krokem je pak už zmíněné jednofázové a dvojfázové viz obrázek 4.6 až 4.8.

![](_page_30_Figure_7.jpeg)

**Obrázek 4.6: Jednofázové unipolární řízení s plným krokem [13]** 

![](_page_31_Picture_0.jpeg)

![](_page_31_Figure_3.jpeg)

**Obrázek 4.7: Dvoufázové unipolární řízení s plným krokem [13]** 

![](_page_31_Figure_5.jpeg)

![](_page_31_Figure_6.jpeg)

**Obrázek 4.8: Unipolární řízení s polovičním krokem [13]** 

#### **4.3.4 Použité řízení**

Pro pohyb zrcátka v použitém rameni používám pro skenování unipolární řízení s polovičním krokem. Pro nastavení do startovní začáteční polohy používám unipolární řízení jednofázové. Jako budič motorku, používám integrovaný obvod ULN2803 od firmy Toshiba. Obvod obsahuje osm darlingtonových tranzistorů NPN s otevřeným kolektorem. Spínání tranzistorů je možné úrovní TTL, 5V, takže používám signály z mikrokontroléru k ovládání budiče motorku. Na obrázku 4.9 je znázorněno vnitřní zapojení jednoho vstupu a výstupu použitého integrovaného obvodu.

![](_page_32_Figure_0.jpeg)

![](_page_33_Picture_0.jpeg)

ovládací páku. Celé je to vsunuto do krabičky z plastu. Ze serva vedou dva napájecí vodiče a vodič pro řídící signál.

Na vstup přichází řídící signál, který spustí monostabilní klopný obvod. Z monostabilního obvodu vyjde impuls, který má délku odpovídající poloze serva a porovnává se s vstupním impulsem. Z jejich rozdílů dojde k roztočení elektromotoru výsledným směrem. Až je výsledný rozdíl nulový, elektromotor se zastaví. Řídící impuls by měl mít frekvenci 50 Hz a délku kladného pulsu 0,9 až 2,1 milisekundy, v závislosti na typu serva.

Pro natáčení zrcátka ve vertikální ose, je použito modelářské servo od firmy HITEC. Ze serva vede žlutý vodič, který je na řídící signál, pak červený a černý, na napájecí napětí plus a mínus. Pro ovládání serva jsem využil PWM modul v mikrokontroléru.

![](_page_34_Picture_0.jpeg)

# **5. MIKROKONTROLER FREESCALE**

Pro zpracování dat, získaných ze snímače JEM, byla vybrána demonstrační deska od firmy Freescale. Je osazená 32bitovým mikrokontrolérem MCF52233. Mikroprocesor je typu RISC, tedy s redukovanou instrukční sadou, s frekvencí 60 MHz.

![](_page_34_Figure_4.jpeg)

#### **Obrázek 5.1: Blokový diagram M52235 [8]**

Na obrázku 5.1 je zobrazen blokový diagram mikrokontroléru M52235. Od mnou použitého mikrokontroléru se liší v počtu sériových linek, kde místo jednoho modulu UART jsou v blokovém diagramu načrtnuty tři moduly.

Mikrokontrolér MCF52233 obsahuje:

- Jádro ColdFire V2, což je druhá verze procesoru ColdFire, zahrnující dva oddělené instrukční buffery, které jsou typu FIFO.
- Integrovaný debug modul, dovoluje procesorové a systémové odladění bez potřeby kupovat další zařízení pro odlaďovaní.
- JTAG rozhraní, zahrnuje testovací přístupový port (TAP), je to rozhraní určené pro testování zařízení.
- Paměti na čipu:
	- 32 KB vnitřní paměti (SRAM), s DMA přístupem.
	- 256 KB paměti flash.
- Kryptografická akcelerační jednotka, která obsahuje dvě hardwarové
	- akcelerační jednotky pro kryptografické funkce. První jednotka obsahuje šifrovací algoritmy DES, 3DES, AES, MD5 a SHA-1. Druhá jednotka je náhodný číslicový generátor vyhovující bezpečnostní certifikaci FIPS-140. Oba moduly obsahují softwarově založené šifrovací algoritmy s minimální cenou hardwaru.
- Napájecí management. Obsahuje několik nízko-napěťových operativních módů, které jsou pod kontrolou programu. Dále má integrované zařízení (POR-power on reset), které monitoruje vstupní napájení, které když přiložíme, tak mikroprocesor resetuje. Dále obsahuje detektor nízkého napětí, který snímá napájecí napětí a pokud dojde pod určitou mez, tak dojde k rešetu nebo přerušení napájení.
- Sériová rozhraní:
	- FlexCan.
	- UART plně funkční tři sériové rozhraní.
	- I2C Bus.
	- QSPI.
- Osmi kanálový, 12 bitový AD převodník (ADC).
- Čtyři DMA 32 bitové časovače.
- Čtyři časovače/čítače GPT.
- Dva periodické přerušovací časovače PIT.
- Softwarový watchdog. Skládá se z čítače, který čítá dolů, pokud dojde k přetečení, dojde k resetu mikroprocesoru. Předchází "zaseknutí" mikroprocesoru.
- Rychlý ethernet kontrolér (FEC s ePHY).
- Čtyři programovatelné diody a dvě programovatelné tlačítka SW1,SW2.

Pro připojení periferií k mikrokontroléru jsem využil konektory portů JI. Použité konektory jsou vyznačeny tučně v tabulce 5.1, GND je uzemnění, na ANO je přiveden analogový signál snímače vzdálenosti, v ANI je zapojen signál z optické brány, porty AN2-AN5 používám jako DA převody pro ovládání krokového motorku a nakonec port PWM1, pro ovládání serva pulsně šířkovou modulací.

| VDD          | 1  | $\overline{2}$ | IRQ4             |
|--------------|----|----------------|------------------|
| <b>GND</b>   | 3  | 4              | RSTI             |
| UTXD1        | 5  | 6              | RSTO             |
| URXD1        | 7  | 8              | <b>NC</b>        |
| URTS1        | 9  | 10             | AN0              |
| UCTS1        | 11 | 12             | AN1              |
| GPT0         | 13 | 14             | AN <sub>2</sub>  |
| GPT1         | 15 | 16             | AN3              |
| QSPI DOUT    | 17 | 18             | AN4              |
| QSPI DIN     | 19 | 20             | AN5              |
| QSPI_SCLK    | 21 | 22             | AN6              |
| QSPO CS0     | 23 | 24             | AN7              |
| UTXD0        | 25 | 26             | SCL              |
| TRXD0        | 27 | 28             | <b>SDA</b>       |
| URTS0        | 29 | 30             | GPT2             |
| <b>UCTS0</b> | 31 | 32             | GPT3             |
| IRQ1/PWM1    | 33 | 34             | <b>TINO</b>      |
| <b>SYNCA</b> | 35 | 36             | TIN1             |
| SYNCB        | 37 | 38             | TIN <sub>2</sub> |
| IRQ7         | 39 | 40             | TIN3             |

**Tabulka 5.1: Konektory portů JI [14]** 

![](_page_37_Picture_0.jpeg)

### **5.1 AD PŘEVODNÍK**

Převádí analogovou hodnotu na digitální. Mikrokontrolér obsahuje dva oddělené kompletní AD převodníky, každý s vlastním vzorkováním a obvody. Charakteristika převodníku:

- 12 bitové rozlišení.
- Maximální vzorkovací frekvence 5MHz, 200ns perioda.
- Schopnost současného vzorkování dvou vstupů.
- Schopnost postupně skenovat a ukládat až 8 měření.
- Vnitřní multiplexor vybere dva z osmi vstupů.
- Znaménkové nebo neznaménkové výsledky.

![](_page_37_Figure_10.jpeg)

**Obrázek 5.2: Blokové schéma AD převodníku [8]** 

#### **5.1.1 Řídicí registry AD**

V této podkapitole vypíši, které registry pro AD převodník jsem používal a jak je nastavil.

![](_page_38_Picture_0.jpeg)

#### **Registr CTRL1**

Řídicí registr, používá se ke konfiguraci a řízení AD modulu. V prvních třech bitech SMODE nastavuji mód řízení AD převodníku:

- $\bullet$  000 = jediný převod sekvenční
- $001 =$ jediný převod paralelní
- $010 = \text{smyčka sekvenční}$
- $011 = \text{smyčka parallelní}$
- $100 =$ trojitý převod sekvenční
- $\blacksquare$  101 = trojitý převod paralelní

Bity CHNCFG (7. Až 4. bit) nastavují kanál jako diferenční nebo jednotlivý převod, pro piny ANO až AN7. Při skenování jsem využil převod sekvenční, jednotlivý a snímal jsem hodnoty z ANO a ANI. Dále jsem používal start bit a stop bit (14. A 13. bit).

![](_page_38_Figure_12.jpeg)

**Obrázek 5.3: Registr CTRL1 [8]** 

#### **Registr CTRL2**

Tento registr má, při nastaveném sekvenčním módu v registru CTRL1, tvar na obrázku č. 5. 4. Jiný tvar má pro paralelní mód, ten ale nepoužívám. Bity DIV (0. až 4. bit) nastavuje děličku systémového hodinového signálu, ze kterého pak vyjde frekvence pro vzorkování AD převodníku.

![](_page_38_Figure_16.jpeg)

**Obrázek 5.4: Registr CTRL2 [8]** 

![](_page_39_Picture_0.jpeg)

#### **Registr ADLST1**

Tento registr určuje, který analogový vstup bude aktivní při vzorkování. Tady jsem využíval vzorkování z 0. vstupu, na který jsem připojil snímač IFM a vzorkování z 1. vstupu, na který jsem připojil optickou bránu.

Registr ADLST2 jsem nepoužíval, protože vybírá AD vstupy číslo 4 až 7, které jsem pro AD převod nevyužil.

![](_page_39_Figure_5.jpeg)

**Obrázek 5.5: Registr ADLST1 [8]** 

#### **Registr ADSDIS**

Tento registr je jakési rozšíření předchozích registru ADLST1, ADLST2. Aktivujeme v něm, které vstupy AD převodníku se mají převádět. Ovšem v sekvenčním módu při aktivaci například třetího vzorku, budou aktivní vzorky od nultého až do aktivovaného třetího.

![](_page_39_Figure_9.jpeg)

**Obrázek 5.6: Registr ASDIS [8]** 

#### **Registr ADRSLT0, ADRSLT1**

V těchto registrech se ukládají výsledky z 12 bitového AD převodu ze vstupů 0 a 1. Existují i registry ADRSLT2 - ADRSLT7, ty ukládají hodnoty ze vstupů 2 až 7, ale ty jsem nevyužíval.

Bit SEXT na obrázku 5.7 znamená znaménko vzorkované hodnoty, "0" znamená pozitivní, "1" negativní. Bity 14 až 3 obsahují 12 bitovou vzorkovanou hodnotu.

![](_page_40_Figure_0.jpeg)

**Obrázek 5.7: Registry ADRSLTO, ADRSLT1 [8]** 

#### **Registry ADLLMTO, ADLLMT1**

V těchto registrech se nastavuje limitní 12 bitová hodnota, každá vzorkovaná hodnota se porovnává s nastavenou limitní hodnotou, než je připočten offset. Tyto registry jsem nastavil na nulovou hodnotu. Pokud je vzorkovaná hodnota menší, dojde k aktivaci příznaku v registru ADLSTAT (limitní stavový registr).

![](_page_40_Figure_4.jpeg)

**Obrázek 5.8: Registry ADLLMTO, ADLLMT1 [8]** 

#### **Registry ADHLMTO, ADHLMT1**

Zde se nastavují místo dolních limitních hodnot, horní limitní hodnoty. Při větší vzorkované hodnotě, se aktivuje příznak ve stavovém registru ADLSTAT. Tyto registry jsem nastavil na největší možnou hodnotu, čili 0x7FF8.

![](_page_40_Figure_8.jpeg)

**Obrázek 5.9: Registry ADHLMTO, ADHLMT1 [8]** 

![](_page_41_Picture_0.jpeg)

#### **Registr ADOFSO,ADOFS1**

Nastavení 12 bitového offsetu, který se odečte od získané hodnoty z AD vstupu. Poté se uloží do výsledkového registru ADRSLTO, ADRSLT1. V těchto registrech jsem nastavil nulovou hodnotu.

![](_page_41_Figure_5.jpeg)

![](_page_41_Figure_6.jpeg)

#### **Registr POWER**

Registr starající se o napájení AD převodníku. Zde jsem nechal aktivní A i B konvertor. Dále jsem nechal nastavenou hodnotu PUDELAY, což je určité zpoždění od odpojení AD převodníku.

![](_page_41_Figure_9.jpeg)

**Obrázek 5.11: Registr POWER [8]** 

#### **5.1.2 Další nastavení AD**

Daný AD převodník jsem využil i jako generátor řídících signálů pro ovládání krokového motorku. Použil jsem vstupy AN2-AN5, které jsem nastavil jako výstupy, takže jimi posílám buď log. 0 nebo log. 1, což je 0 a 5V. Tyto výstupy jsou napojeny na budič krokového motorku ULN2803.

Výsledné vzorkované hodnoty ze vstupu ANO, se ukládají do registru ADRSLTO, tuto hodnotu ukládám do proměnné. Proměnnou ořežu od několika LSB bitů a hodnotu v rozmezí 0-255, posílám přes sériovou linku pro zpracování do Matlabu.

![](_page_42_Picture_0.jpeg)

#### **5.2 PWM MODUL**

Pro ovládání serva, jsem využil PWM modul mikrokontroléru. Tento modul generuje synchronní sérii pulsů, kde nastavuji periodu a pracovní cyklus.

![](_page_42_Figure_4.jpeg)

**Obrázek 5.12: Blokové schéma PWM [8]** 

Charakteristika PWM modulu:

- Dvojitá vyrovnávací paměť pro periodu a pracovní cyklus.
- Výstupy mohou být seřazeny hned na začátku periody nebo uprostřed.
- Osm nezávislých PWM modulů.
- Osmi bitové registry pro programování pracovního cyklu a periodu.
- Čtyři programovatelné hodinové zdroje signálů.

![](_page_43_Picture_0.jpeg)

#### **5.2.1 Řídicí registry PWM**

V této podkapitole vypíši, které registry pro PWM jsem používal a jak je nastavil.

#### **Registr PWME**

Povoluje, který z osmi modulů bude aktivní. Log. 1 znamená aktivní, log. 0 vypnutý modul. Používal jsem moduly PWMEO a PWME1.

![](_page_43_Picture_142.jpeg)

#### **Obrázek 5.13: Registr PWME [8]**

#### **Registr PWMCAE**

Zde se nastavují hodnoty, zda chci uspořádání výstupního signálu z PWM nalevo nebo na střed. Používám uspořádání nalevo (log. 0).

![](_page_43_Picture_143.jpeg)

![](_page_43_Figure_11.jpeg)

#### **Registr PWMPOL**

Nastavení polarity výstupního generovaného signálu. Na obrázku 5.16, je výsledný signál uspořádán nalevo v registru PWMCAE. Uspořádání na střed by vypadalo jinak, při řízení serva používám jen uspořádání nalevo a polaritu 1.

![](_page_44_Figure_0.jpeg)

**Obrázek 5.16: Zobrazení PWM signálu při různě nastavené polaritě [8]** 

#### **Registr PWMCTL**

Tento registr dovoluje možnost vytvoření jednoho lóbitového modulu PWM z dvou 8bitových. Tím dosáhnu většího rozlišení pro výrobu PWM signálu. Při řízení serva používám sjednocení modulů PWMO a PWM1, kvůli tomu aktivuji v registru bit CON01.

![](_page_44_Figure_4.jpeg)

**Obrázek 5.17: Registr PWMCTL [8]** 

![](_page_45_Picture_0.jpeg)

#### **Registr PWMCLK**

Registr nastavující typ použitého hodinového signálu pro PWM. Volí se mezi hodinovým signálem A nebo SA. Rozdíl je v tom, že hodinový signál SA je použitý hodinový signál A, který navíc můžeme ještě dělit jedním registrem. Používám hodinový signál SA. Protože využívám 16bitový PWM, spojením PWMO a PWM1, tak musím aktivovat PCLK1. Pokud bych aktivoval PCLKO, tak by se nic nestalo a měl bych vybraný hodinový signál A.

![](_page_45_Figure_4.jpeg)

#### **Obrázek 5.18: Registr PWMCLK [8]**

#### **Registr PWMPRCLK**

Tento registr dělí přicházející interní hodinový signál jak pro typ A (SA). Také nastavuje dělící poměr pro hodinový signál B (SB), ale ty nepoužívám. Dělící poměr se nastavuje od hodnoty  $2^0$  do hodnoty  $2^7$ .

![](_page_45_Figure_8.jpeg)

**Obrázek 5.19: Registr PWMPRCLK [8]** 

#### **Registr PWMSCLA**

Protože využívám hodinový signál SA, existuje i registr PWMSCLB, ale hodinový signál SB nepoužívám. Registrem PWMSCLA dělím hodinový signál A, získám tak přesnější požadovanou hodnotu hodinového signálu, který se označuje SA. Tento 8bitový registr nastavuje dělící poměr od 1-256, kde hodnota 256 je při nastavené hodnotě registru 0x00.

![](_page_46_Figure_0.jpeg)

**Obrázek 5.20: Registr PWMSCLA [8]** 

Výsledná hodnota SA se počítá podle rovnice 5.1. Interní hodinový signál z mikrokontroléru je 30MHz. Dčličky mám nastavené tak, abych dostal SA=l,66MHz, periodu 600 ns.

#### **Rovnice 5.1: Výpočet hodinového signálu SA pro PWM [8]**

$$
SA = \frac{A}{2 \cdot \text{PWMSCLA}}
$$

#### **Registr PWMPER**

Tímto registrem nastavuji periodu vysílaného signálu PWM. Pro ovládání serva potřebují frekvenci 50Hz, což je perioda 20ms. Požadovaná hodnota registru PWMPER1 se počítá dle rovnice 5.2 upravené z [8].

#### **Rovnice 5.2: Výpočet periody PWM**

 $PWMPER = \frac{1 \text{ cm}$ SA · (PWMCAE|CAE|+1)

Po dosazení hodnot do rovnice 5.2:

$$
PWMPER = \frac{0.02}{0.0000006 \cdot (0+1)} = 33333
$$

Získaná hodnota je v šestnáctkové soustavě číslo 0x8235. Toto číslo nastavím v registru PWMPER1 a PWMPER0. Kde PWMPER1 je vrchní 8bitové číslo (82),

![](_page_47_Picture_0.jpeg)

PWMPERO je spodní 8bitové číslo (35). Tím získám výslednou periodu signálu 0.02ms což je 50Hz.

![](_page_47_Figure_4.jpeg)

**Obrázek 5.21: Registr PWMPER1, PWMPERO [8]** 

#### **Registr PWMDTY**

Registr pro nastavení pracovního cyklu signálu. Obecně se servo ovládá signálem o délce trvání 0,9 až 2ms. Délku trvání signálu nastavuji podle rovnice 5.3, upravené z [8].

**Rovnice 5.3: Výpočet cyklu signálu [8]** 

 $C = 1 - PWMPOL[PPOL] - \frac{PWMDTY}{NUMFDD}$ PWMPER 100 [%]

Tuto rovnici upravím pro moje nastavení, vyjde rovnice 5.4.

**Rovnice 5.4: Upravená rovnice pro PWMDTY** 

$$
PWMDTY = \frac{C \cdot PWMPER}{100}
$$

Kde C je procentuální vyjádření trvání signálu v rámci jedné periody 20ms. Pro dosažení délky trvání signálu například l,4ms, by bylo potřeba nastavit hodnotu C, v rovnici 5.4, rovno 7. Protože ze 20ms je l,4ms právě 7%. Hodnota registru PWMDTY je vypočítaná v rovnici 5.5.

![](_page_48_Picture_0.jpeg)

#### **Rovnice 5.5: Výpočet PWMDTY**

$$
PWMDTY = \frac{7 \cdot 33333}{100} = 2333
$$

Hodnota 2333 je v šestnáctkové soustavě číslo 0x091D. V programu nastavuji počáteční hodnotu od šestnáctkového čísla 0x0900, což je délka trvání signálu cca l,382ms. Končím ovládání hodnotou AFF, což je cca l,69ms. Krok natočení mám nastaven po 3 mikrosekundách. Samozřejmě v závislosti na různých rozměrech skenovaného objektu můžu upravovat rozsah natočení v programu.

#### **5.3 SÉRIOVÁ LINKA**

Umožňuje propojení a vzájemnou komunikaci dvou zařízení. Jednotlivé data jsou vysílány postupně za sebou po jednom vodiči. Demonstrační deska obsahuje jeden asynchronní sériový kanál. Není nutný externí hodinový signál, UART modul je přímo připojený k procesoru. Skládá se z:

- Sériového komunikačního kanálu.
- Programovatelného generátoru hodinového signálu.
- Řízení logiky přerušování a DMA.
- Řízení logiky vnitřního kanálu.

![](_page_49_Figure_0.jpeg)

#### **5.3.1 Řídicí registry UART**

Komunikace přes sériovou linku se ve vývojovém programu automaticky nastaví sám. V programu si pak můžu pozměnit jen určité vybrané registry.

#### **Registr UMRI**

Registr pro konfiguraci sériového přenosu.

![](_page_49_Figure_6.jpeg)

![](_page_49_Figure_7.jpeg)

Bity PM (3. A 4. bit) nastavují typ parity, jestli chci bez parity, sudou nebo lichou paritu, vždy nulovou nebo jedničkovou paritu. Bity B/C nastavují počet bitů, které se posílají, od 5 do 8 bitů. Používám přenos 8bitů bez parity.

![](_page_50_Picture_0.jpeg)

#### **Registr UMR2**

V tomto registru mě zajímají akorát bity SB (0. Až 3. Bit), zde se nastavují stop bity. Ve starších zařízeních se používají dva stop bity, u novějších jen jeden. Používám jeden stop bit.

![](_page_50_Figure_5.jpeg)

**Obrázek 5.24: Registr UMR2 [8]** 

#### **Registr UCSR**

V tomto registru se vybírá hodinový signál pro příjímání a vysílání dat sériové linky. Dá se nastavit i externí hodinový signál, u kterého můžeme použít před děličku. Bity RCS se používají pro nastavení hodinového signálu pro příjem, bity TCS pro vysílání. Používám interní hodinový signál, registr mám nastavený na OxDD.

![](_page_50_Figure_9.jpeg)

**Obrázek 5.25: Registr UCSR [27] [8]** 

#### **Registry UBG1, UBG2**

Tyto registry se používají jako děličky hodinového signálu pro generování požadovaného Baud Rate. Registr UBG1 a UBG2 pracují dohromady jako jeden lóbitový registr, přičemž UBG1 má horní bity (MSB), UBG2 pak dolní bity (LSB).

![](_page_51_Figure_0.jpeg)

#### **Rovnice 5.6: Výpočet UBGl/2 [8]**

 $BAUDRATE = \frac{f_{sys}}{22.3 \text{ m/s}}$ 32 • UBG

Výsledná rychlost přenosu v Baudech se vypočítá dle rovnice 5.6. Používám interní hodinový signál, 60MHz, ten se navíc dělí před děličkou, hodnotou 32 a poté výslednou hodnotou obou UBG registrů. Používám přenos 19 200 Baudů. Registry UBG1 a UBG2 mám nastavenou na hodnotu 0x00 a 0x61.

## **5.4 ČASOVAČ**

V programu jsem samozřejmě využil i časovače, používal jsem blok TIMER0, který jsem využíval při ovládání krokového motorku, ovládání serva, čekání při získávání dat z AD převodníku a podobně. Při skenování nové hodnoty vzdálenosti, mám prodlevu u krokového motorku na lOOms pro každé nové natočení.

![](_page_52_Picture_0.jpeg)

### **5.5 PROGRAMOVÉ PROSTŘEDÍ**

Pro ovládání ramena a přenos přes sériovou linku do PC, jsem používal program CodeWarrior, standardně dodávaný s mikrokontrolérem. Pro programování jsem využil jazyk C/C++. Výsledný program nahrávám do vnitřní paměti RAM mikrokontroléru.

![](_page_52_Picture_4.jpeg)

**Obrázek 5.27: Vývojové prostředí v CodeWarrioru** 

# **6. VIZUALIZACE**

Na přijímaná data jsem aplikoval zvýraznění hran pomocí roztažení histogramu. Získaný obrázek je černobílý, skládá se z 256 hodnot, přičemž 0 je pro barvu zcela černou a číslo 255 pro barvu bílou. Barvy v těchto případech znamenají velikost vzdálenosti od laserového snímače vzdálenosti.

#### **6.1 ZPRACOVÁNÍ OBRAZU**

Zpracování obrazů zahrnuje zvýraznění rysů, potlačení šumu a odstranění zkreslení.

#### **6.1.1 Šum**

Šum vzniká při digitalizaci a přenosu dat. S laserovým snímačem nastal problém akorát při skenování lesklých, či skleněných předmětů. Tyto předměty odrazí laserový paprsek, nebo ho úplně pohltí a tím vznikne chyba při vyhodnocení vzdálenosti.

#### **6.1.2 Zkreslení**

Při snímání dochází ke geometrickým deformacím, například u širokoúhlých snímačů. Pro jejich kompenzaci se používá geometrické transformace.

#### **6.1.3 Bodová jasová transformace**

Každý bod v obrazu má určitou svoji hodnotu. Při externích vlivech, jako například špatná odrazová plocha vznikají v těchto hodnotách chyby. Zde se využívá transformace jasové stupnice, takže daná hodnota bodu se nahradí podle systému novou hodnotou. Pro zvýraznění kontrastu využívám pak v naskenovaných obrázcích roztažení histogramu. Cílem je, aby byl výsledný histogram rovnoměrný v celém spektru.

![](_page_54_Picture_0.jpeg)

![](_page_54_Picture_3.jpeg)

Obrázek 6.1: Princip roztažení histogramu [11]

#### **6.1.4 Segmentace obrazu**

Cílem segmentace obrazu je jeho rozdělení do jednotlivých částí. Dochází zde k oddělení objektů od pozadí a také k redukci dat. Je několik druhů segmentace. V pokusu jsem použil segmentaci prahováním. Prahy jsem určil z histogramu.

### **6.2 POSTUP PŘI VIZUALIZACI**

Nejdříve jsem si vybral skenovaný objekt (obrázek 6.2). Dále jsem nastavil v programu pro ovládání ramena počet kroků krokového motorku pří skenování doleva a doprava. Čím méně kroků, tím užší obraz, ale tím menší geometrická deformace. Také jsem nastavil rozmezí natáčení zrcátka pomocí serva (PWMDTY), většinou od hodnoty 0x0900 až do hodnoty 0x1100.

![](_page_55_Picture_0.jpeg)

![](_page_55_Picture_3.jpeg)

**Obrázek 6.2: Skenovaný objekt - křeslo** 

Konec skenování signalizuje rozsvícení diod LED4 a LED3 v mikrokontroléru. Spustím program "mfinal.m" v Matlabu, pro zpracování získaných hodnot. V mikrokontroléru zapnu tlačítko SW1, tím se mi přenesou po sériové lince data do proměnné v Matlabu. Při přenosu je aktivní pouze jedna dioda LED4. Takto získaná data jsou znázorněná na obrázku 6.3. Po ukončení přenosu se mi aktivují opět obě diody v mikrokontroléru.

![](_page_55_Picture_6.jpeg)

**Obrázek 6.3: Naskenovaný obraz křesla** 

![](_page_56_Picture_0.jpeg)

Dále jsem se obrázek snažil upravit a vykreslit ve 3D. Pro zvýraznění hran jsem využil princip roztažení histogramu v celém jasovém spektru 0 - 255. Jak získaný, tak upravený histogram z obrázku 6.3 znázorňují obrázky 6.4 a 6.5.

![](_page_56_Figure_3.jpeg)

**Obrázek 6.4: Histogram naskenováného obrazu** 

![](_page_57_Figure_0.jpeg)

![](_page_57_Figure_1.jpeg)

Díky úpravám v histogramu došlo ke zvýraznění hran, viz obrázek 6.6. Vlevo je naskenovaný obrázek a vpravo zvýrazněný.

![](_page_57_Picture_3.jpeg)

**Obrázek 6.6: Zvýrazněný obraz úpravou histogramu** 

![](_page_58_Picture_0.jpeg)

### ÚSTAV AUTOMATIZACE A MĚŘICÍ TECHNIKY **Fakulta elektrotechniky a komunikačních technologií Vysoké učení technické v Brně**

Dále pomocí příkazu Surf, jsem naskenovaný obraz vykreslil i ve 3D. Obraz je z pohledu zespod.

![](_page_58_Figure_3.jpeg)

**Obrázek 6.7: Obraz ve 3D** 

Poté jsem zkusil segmentaci obrazu na základě histogramu. V histogramu jsem si určil čtyři maxima a jejich okolí, tím jsem získal několik různých částí. Tyto části jsem pak vykreslil s různou jasovou hodnotou, viz obrázek 6.8.

![](_page_59_Picture_0.jpeg)

![](_page_59_Picture_2.jpeg)

**Obrázek 6.8: Segmentovaný obraz** 

### **6.3 DOSAŽENÉ VÝSLEDKY**

Další měřené objekty byly skenovány v délce od dvou do pěti metrů. Na prvním obrázku je vždy zobrazena fotka skenovaného objektu a následně získaný obraz ze skeneru a jeho vykreslení do 3D, které je barevně upraveno pro lepší názornost. V první sérii obrázků, jsou naskenovány dvě židle ve vzdálenosti 120 cm od laserového snímače.

![](_page_59_Picture_6.jpeg)

**Obrázek 6.9: Vyfocený a naskenovaný obraz židlí** 

![](_page_60_Picture_0.jpeg)

U levé židle nebylo přesně naskenováno zadní opěradlo a to kvůli nemožnosti přesnějšího natočení krokového motorku. Na opěradle byly zachyceny pouze čtyři šprušle místo šesti. Zadní opěradlo bylo ve vzdálenosti 170cm od snímače. Dvojice šprušlí byly od sebe vzdáleny necelé tři centimetry.

![](_page_60_Figure_3.jpeg)

**Obrázek 6.10: 3D obraz židlí** 

Dalším objektem pro skenování se stala pokojová rostlina ve vzdálenosti 170 cm od snímače. Rostlina má povrch hodně členitý, proto je výsledný obrázek trochu zkreslený.

![](_page_61_Picture_0.jpeg)

### **TECHNIKY**<br> **VISTAV AUTOMATIZACE A MÉRICI TECHNIKY Fakult a elektrotechniky a komunikačníc h technologií Vysok é učen í technick é v Brně**

![](_page_61_Picture_2.jpeg)

Obrázek 6.11: Vyfocený a naskenovaný obraz rostliny

![](_page_61_Figure_4.jpeg)

Obrázek 6.12: 3D obraz rostliny

![](_page_62_Picture_0.jpeg)

Dále jsem vyzkoušel naskenovat roh pokoje se skříní a košem, přičemž snímač skenoval i část skleněných dveří. U skleněných dveří došlo párkrát k odrazu snímacího laserového paprsku a výsledný bod byl vyhodnocen s jinou vzdáleností.

![](_page_62_Picture_3.jpeg)

**Obrázek 6.13: Vyfocený a naskenovaný obraz rohu místnosti** 

![](_page_62_Figure_5.jpeg)

![](_page_63_Picture_0.jpeg)

Obrázek 6.15 znázorňuje sedícího člověka ve vzdálenosti 160 cm od snímače. Tento obrázek jsem opět převedl na 3D obraz, na kterém je možné v obličeji rozpoznat nos a bradu.

![](_page_63_Picture_3.jpeg)

**Obrázek 6.15: Vyfocený a naskenovaný obraz člověka** 

![](_page_63_Figure_5.jpeg)

![](_page_64_Picture_0.jpeg)

# **7. ZÁVĚR**

Ve své diplomové práci jsem se seznámil s principy měření vzdálenosti v robotíce. Tyto principy jsou popsány v druhé kapitole. Jako snímač vzdálenosti jsem použil laserový snímač IFM O1D105. Tento snímač je založen na principu TOF a na metodě s fázovým posunem a využívá PMD.

Seznámil jsem se s 32bitovým mikrokontrolérem od firmy Freescale, kde jsem použil vestavěný AD převodník nejenom pro digitalizaci dat, ale také jako DA převod pro řízení krokového motorku. Pracoval jsem s pulsně šířkovou modulací pro ovládání serva. Dalším krokem bylo využití nabídky mikrokontroléru, použití diod jako signalizace pro přenos dat a skenování. Také jsem použil vestavěné tlačítko jako spínač pro posílání dat přes sériovou linku do PC.

Po přenosu dat do počítače, jsem skenovaný objekt vizualizoval pomocí programu Matlab. Takto získaný obraz jsem upravil transformací jasové stupnice pro zvýšení kontrastu. Dále jsem použil segmentaci obrazu pro rozdělení snímaného obrazu na objekty vzdálené blíže a dále od snímače. Získaný obraz jsem také vykreslil ve 3D. Pří dalších skenováních jsem zjistil značnou geometrickou deformaci obrazu pří širokém rozsahu skenování. Pří skenování rovné zdi, dojde k mírnému zakřivení u levé a pravé hrany obrázku, díky otáčení motorku. Rameno zůstává na pevném místě, ale paprsek světla s natočením urazí větší dráhu letu, což se dá matematicky upravit. Při skenování lesklých, skleněných ploch (například lesklé kovy, sklenice) dochází k odražení paprsku nebo naopak pohlcení.

![](_page_65_Picture_0.jpeg)

# **8. SEZNAM LITERATURY**

[1] Paschotta R. ,[online], poslední úpravy 21. 7. 2008, [cit. 2008-12-15]

[<http://www.rp-photonics.com/time of flight measurements.html>](http://www.rp-photonics.com/time%20of%20flight%20measurements.html)

[2] [online], poslední úpravy 4. 5. 2009, [cit. 2009-5-17]

[<http://en.wikipedia.org/wiki/Time-of-flight>](http://en.wikipedia.org/wiki/Time-of-flight)

[3] [online], [cit. 2009-4-24],

[<http://www.rcm-pelikan.cz/index.php?sec=list&storage=71 >](http://www.rcm-pelikan.cz/index.php?sec=list&storage=71)

[4] Xu Z., Schwarte R., Heinol H., Buxbaum B., Ringbeck T., [online], Smart pixel photonic mixer device (PMD), [cit. 2008-4-20]

[<http://www.pmdtec.eom/e inhalt/download/documents/paper 4 000.pdf>](http://www.pmdtec.eom/e%20inhalt/download/documents/paper%204%20000.pdf) 

[5] [online], datasheet snímače O1D105, [cit. 2008-4-20]

[<http://www.ifm-electronic.com/ifmcz/web/dsfslOlD105.html>](http://www.ifm-electronic.com/ifmcz/web/dsfslOlD105.html)

[6] Daďo S., Kreidl M., Senzory a měřící obvody. Vydavatelství ČVUT, Praha, 1996

[7] Vojáček A., [online], PMD senzor & 3D měření vzdálenosti, poslední úpravy 3. 7.2006, [cit. 2008-12-15]

< <http://www.automatizace.hw.cz/mereni-a-regulace/ART258-pmd-senzor-%2526-> 3d-mereni-vzdalenosti— 1 -cast-princip.html >

[8] [online], MCF52235 ColdFire® Integrated Microcontroller Reference Manual, Rev. 5, [cit. 2008-12-18]

[<http://www.freescale.com/webapp/sps/site/prod summary.jsp?code=MCF5223X>](http://www.freescale.com/webapp/sps/site/prod%20summary.jsp?code=MCF5223X)

[9] Novák P., [online], Ultrazvukové sonary, Automa, číslo 5/2004, katedra robototechniky VŠB-TU Ostrava, [cit. 2009-4-21]

[<http://www.odbornecasopisy.cz/index.php7id document=32330>](http://www.odbornecasopisy.cz/index.php7id%20document=32330) 

[10] [online], Toshiba ULN2803, 04AP/AFW, 8ch darlington sink driver, poslední úpravy 24. 4. 1998, [cit. 2009-4-22]

[<http://www.gme.cz/ dokumentace/dokumentv/380/380-008/dsh.380-008.1 .pdf>](http://www.gme.cz/%20dokumentace/dokumentv/380/380-008/dsh.380-008.1%20.pdf)

![](_page_66_Picture_0.jpeg)

[11] Horák K. Ph.D, Kalová L Ph. D., Richter M. Ph.D., Ing. Petyovský P., Počítačové vidění, elektronické skripta, 16. 4. 2008, Brno [12] [online], Transmissive optical sensor with phototransistor, TCST110. Up to TCST230, Rev. A5, [cit. 2009-4-22], [<www.vishav.com>](http://www.vishav.com) [13] Řezáč K., [online], poslední úpravy 28. 10. 2002, [cit. 2009-4-22] [<http://robotika.cz/articles/steppers/cs>](http://robotika.cz/articles/steppers/cs) [14] [online], MCF52233 Demonstration Board, Rev. C, [cit. 2009-4-24] [<http://www.freescale.com/webapp/sps/site/prod summary.jsp?code=MCF5223X>](http://www.freescale.com/webapp/sps/site/prod%20summary.jsp?code=MCF5223X) [15] Zajačik M., [online], [cit. 2009-4-24], [<http://www.zajacikm.wz.cz/KMotory/kmotory.html>](http://www.zajacikm.wz.cz/KMotory/kmotory.html) [16] [online], poslední úpravy 12. 5. 2009, [cit. 2009-20-5] [<http://cs.wikipedia.org/wiki/Laser>](http://cs.wikipedia.org/wiki/Laser)

![](_page_67_Picture_0.jpeg)

Na přiloženém CD jsou tyto složky:

![](_page_67_Picture_87.jpeg)